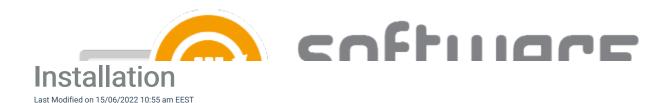

- Download the installer and save it to your MECM server or to a remote server, which will be used in CSM for MECM deployment
- 2. Run the installer and select "Start install". Confirm installation with "Yes"

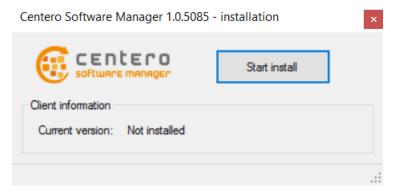

3. Exit the installer

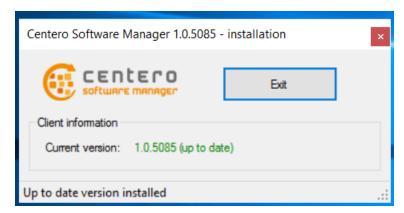

- 4. Software Manager Integration Client can be now launched from the start menu
- See also
  - First Run Configuration